# *Parallaxes stellaires*

ou mesurer la distance de l'inaccessible Construction avec Geogebra

Il y a plus de 2200 ans Aristarque de Samos par des observations d'éclipses de lune et un raisonnement simple parvient à mesurer la distance Terre Lune en rayons terrestres, mais il ne connaissant pas la valeur de celui-ci. Toujours le même, en observant les moments des phases de la lune, il tente de déterminer la distance Terre-Soleil. Le résultat est loin d'être correct, car les observations étaient trop difficiles avec les instruments de mesure de temps et d'angle de l'époque.

Les romains grands bâtisseurs furent de grands arpenteurs. Leurs gromaticiens (arpenteurs géomètres) avec quelques instruments, sur la terre, ont su mesurer des distances souvent inaccessibles.

Puis pendant de longs siècles, les distances estimés dans l'Antiquité sont restées les références. Puis Copernic et son héliocentrisme, Kepler et ses lois, Newton et sa gravitation, ne donnaient que des distances relatives par rapport à l'orbite de la Terre.

La quête de la parallaxe du soleil qui donnerait la clé distances dans le système solaire fut un grand travail des XVII<sup>e</sup>, XVIII<sup>e</sup> et XIX<sup>e</sup> siècles avec les mesures de la parallaxe de Mars, des passages de Vénus, etc.

Jusqu'au XIX<sup>ème</sup> siècle, la parallaxe des étoiles est restée inaccessible à cause de la difficulté de mesurer des angles si petits (moins d'une seconde d'arc sur des mesures à six mois d'intervalle). Bessel en 1838 estime celle de 61 du Cygne à 0,35 seconde d'arc.

La mise en orbite de satellites spécialisées sur les parallaxe (*Hipparcos*, *Gaia*) a révolutionné leurs mesures grâce aux précisions obtenues : mieux que 7 microseconde d'arc pour les étoiles les plus brillantes, permettant d'obtenir des distances correctes jusqu'au centre galactique.

Pour l'iconographie et compléments de cete introduction, voir le diaporama d'accompagnement.

#### Manipulations programmation et construction

Dans ce *Travail Dirigé*, nous allons, en deux temps, visualiser et construire la parallaxe d'une étoile dont on pourra faire changer la position et la distance.

- Partie I Observation : à l'aide de la Maquette de la Terre , de la projection d'un champ d'étoile et d'un point lumineux étoile, nous concrétisons le principe de l'observation de l'Astronome qui observe une étoile proche sur un fond lointain d'étoile.
- Partie II Programmation sous **Geogebra** : nous allons construire à l'intérieur de la *sphère céleste*, l'*orbite de la Terre* avec une *Terre* animée grâce à un curseur temps. Puis une *étoile* dont les coordonnées et la distance seront ajustables. Enfin les directions et positions de l'étoile vue de la Terre montrerons le trajet apparent de l'étoile au cours de l'année et le principe de la mesure de la parallaxe donc de la distance de l'objet.
	- Quelques éléments de base de programmation de Geogebra sont contenus dans le fichier *elements\_geogebra.pdf*.

En route, et au travail !

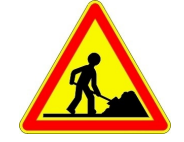

Parallaxe : angle sous lequel on verrait d'un astre le rayon équatorial de la Terre. Pour les étoiles, c'est la distance Terre Soleil. Angle très petit, il s'exprime en secondes d'arc (").

## *Parallaxe stellaire Simulation avec la maquette Terre-Soleil*

## **Présentation**

La méthode la plus simple pour mesurer la distance d'un objet inaccessible, est de faire de la triangulation. A partir de deux points d'observation séparés d'une distance convenable (la base), on mesure les angles des directions observateur-objet avec la direction donnée par les deux observateurs. La connaissance de la distance entre les deux points et des angles permet de calculer la distance du point visé.

On fait de même pour mesurer les distances des étoiles proches. La base est donnée par la position de la Terre à 6 mois d'intervalle, et les angles se mesurent par rapport au fond des étoiles lointaines dont on connaît les positions.

## **Manipulation**

- La maquette permet de simuler la révolution annuelle de la Terre autour du Soleil.
- L'étoile proche est représentée par le point lumineux de position variable.
- Le champ d'étoiles lointaines est représenté par l'image d'un champ d'étoiles projetée derrière.

On possède la carte du champ d'étoiles avec sa grille de coordonnées graduée en secondes d'arc (1"  $= 1/3600^{\text{eme}}$  de degré). Le côté du carré vaut  $1/2$ ".

On identifie les étoiles du champ et celles de la carte.

La position de l'étoile (point lumineux) sur la carte du ciel se fait en se mettant derrière la Terre (point de repère), en visant le point lumineux et repérant l'endroit de la carte où il se projette.

#### **Observer et mesurer :**

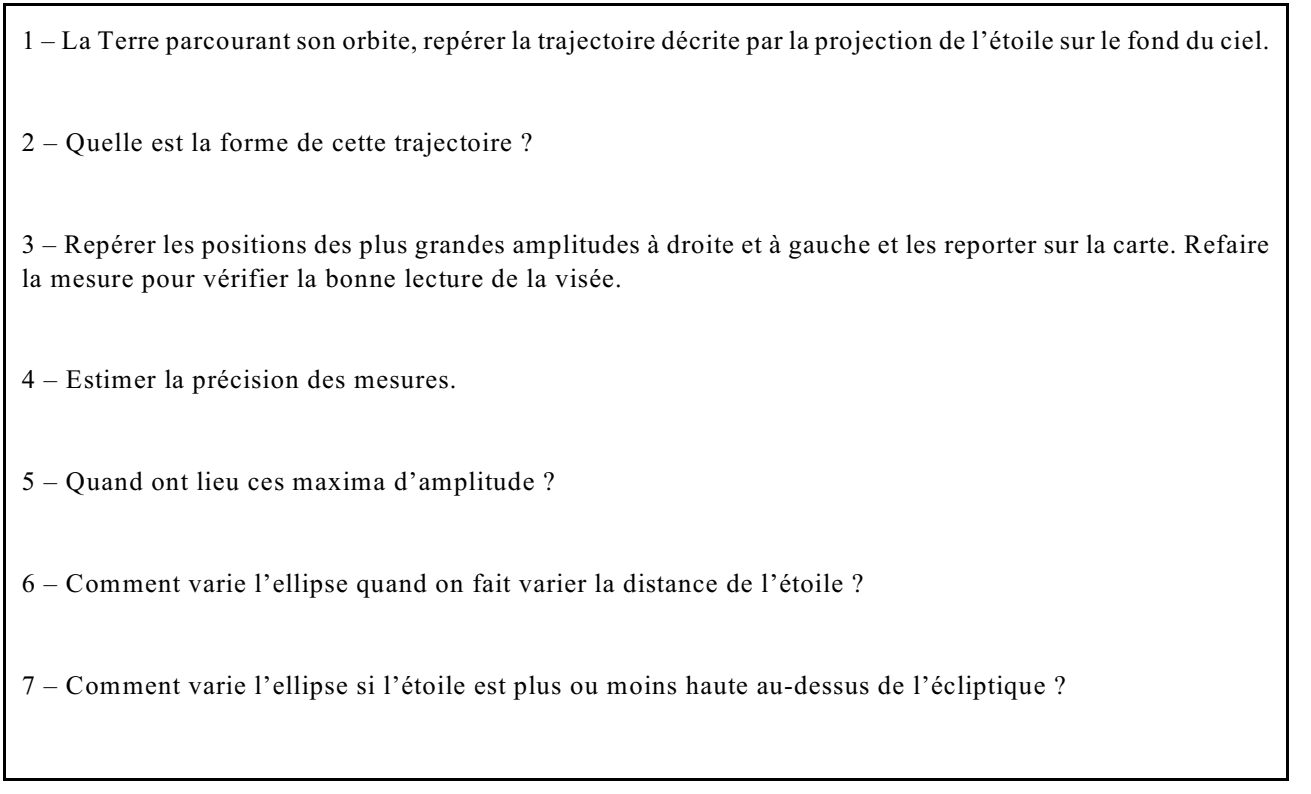

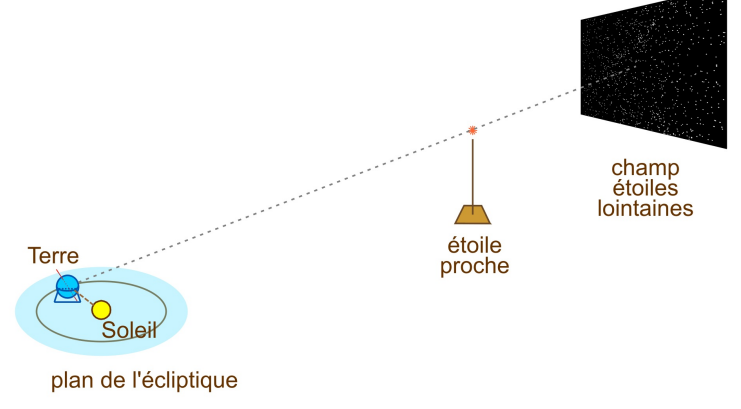

# *Parallaxe stellaire*

## *Programmation sous Geogebra*

Pour bien illustrer la trajectoire que semble décrire les étoiles proches sur le fond du ciel, nous allons simuler au moyen de *Geogebra 3D*, ce que nous avons vu avec la maquette :

- un Soleil
- une sphère céleste (champ du ciel)
- la Terre sur son orbite circulaire parcourue en un an
- une étoile de position variable en direction et en distance.

#### **Coordonnées écliptiques**

Dans le système solaire, en prenant le Soleil comme centre, le repère simple pour placer la Terre, les planètes et les étoiles est le Système de *coordonnées écliptiques* en *coordonnées polaires* :

- la *distance* au Soleil *d*
- la *longitude écliptique l*
- la *latitude écliptique b*

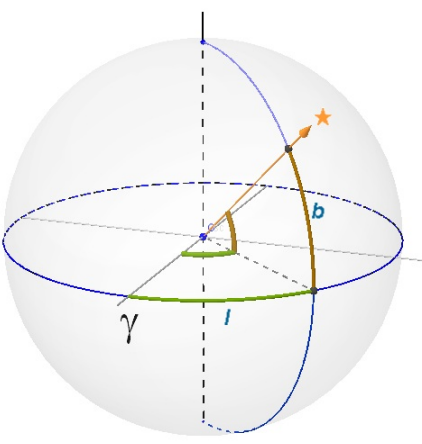

#### **Geogebra**

**Convention d'écriture pour Geogebra** : dans ce document les textes en **gras** et police Arial sont des textes à écrire dans la *fenêtre de saisie* ou apparaissent dans la *fenêtre algèbre* de l'application Geogebra.

Exemple, positionnement d'un **point A** à l'abscisse **xa** et d'ordonnées **0** :

#### **A = (xa, 0)**

**Aide Geogebra** : consulter le document "*Eléments de base dans GeoGebra*" fichier d'initiation *elements\_geogebra.pdf* pour les commandes de base.

(http://cral.univ-lyon1.fr/labo/fc/astrogebra/elements\_geogebra.pdf)

La couleur donnée aux objet, leur opacité , leur taille aident à la clarté du graphique et sont donnés à titre indicatif, car des goûts et des couleurs.... Quand l'opacité n'est pas donnée, elle vaut 0.

Il est recommandé aussi de cacher les *étiquettes* des objets quand elles ne sont pas nécessaires. A titre indicatif, voir en Annexe les styles des objets employés pour ce TD.

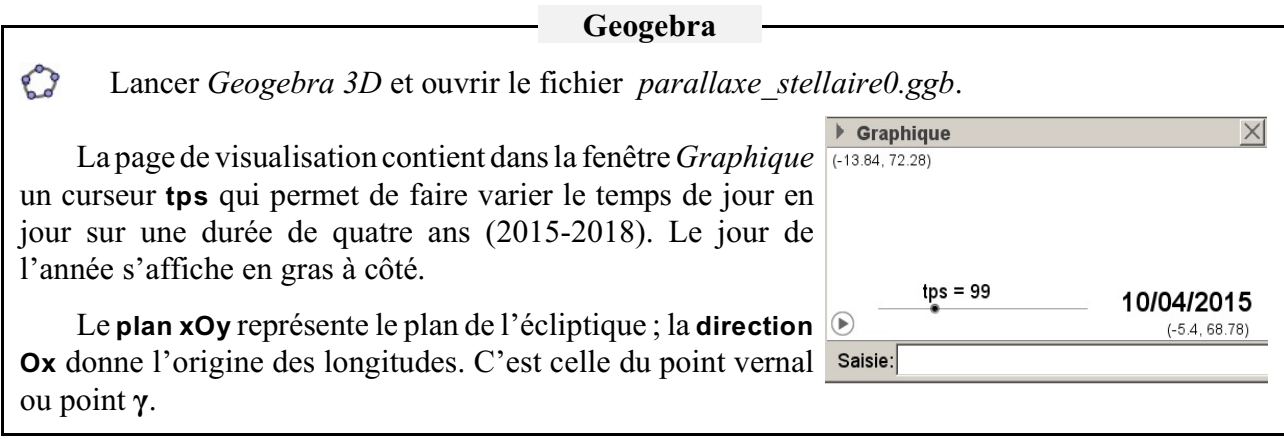

## Le Soleil, le ciel et l'écliptique

Le référentiel héliocentrique étant défini, il faut créer son plan, placer le Soleil au centre des coordonnées et la sphère céleste sur laquelle sont placées les étoiles très lointaines.

Leur distance est telle qu'aucun effet de parallaxe n'est mesurable par rapport aux objets plus lointains que sont les galaxies et quasars.

Pour la réalité et proportions de la simulation, l'unité de distance adaptée à l'orbite de la Terre est l'unité astronomique.

La sphère céleste ne peut être trop grande, car il faut visualiser et l'orbite de la Terre et celle-ci. On prendra un rayon de 10 pour la sphère céleste.

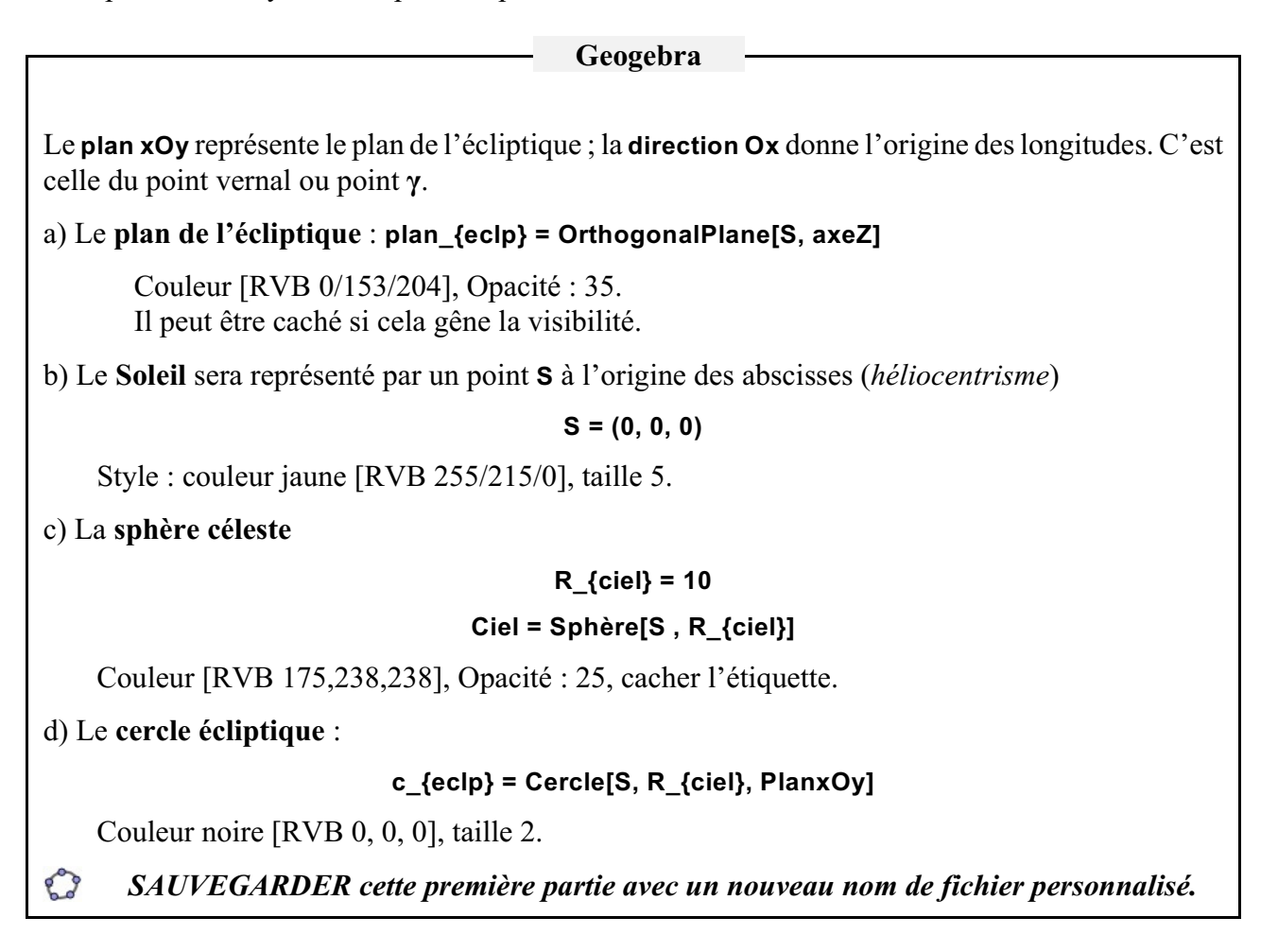

La Terre, orbite et mouvement

La simulation n'étant pas précise, l'orbite terrestre sera prise circulaire.

L'origine des temps étant au 1<sup>er</sup> janvier, la longitude l<sub>o</sub> origine à t = 0, sera prise égale à 102°, valeur moyenne sur plusieurs années.

La période de la Terre sur son orbite est la valeur habituelle utilisée :  $P_{\scriptscriptstyle T}$  = 365.25 jours et la vitesse de rotation angulaire de la Terre est exprimée en degrés par jour :

$$
\frac{360}{P_{\scriptscriptstyle T}}
$$

L'orbite étant circulaire, est décrite de façon uniforme et à un instant t, la longitude sera :

$$
\frac{360}{P_T} \times t + l_0
$$

a) L'**orbite de la Terre** : **c\_T = Cercle[ S , 1 ]** Couleur [RVB 102, 153, 255], *Taille* 2, Style des lignes cachées invariable, cacher l'étiquette. b) Orbite de la Terre Rentrer sa période : **P\_T = 365.25** Sa vitesse de rotation est de 360 / P (degrés/jour). Si au temps **tps = 0**, sa longitude écliptique vaut 102° (Ephémérides), sa position à **tps** sera : **lg\_T = 360 / P\_T \* tps + 102** et l'on placera le point **T** en coordonnées polaires :  $T = (1 : \text{Iq} T^{\circ})$ Il faut bien écrire **lg\_T°** avec le "°" sinon Geogebra prendrait cette valeur en radians. Couleur [RVB 153, 153, 255], Taille 3. Facultatif : tracer le segment **ST** : **sST = Segment[S, T]** Faire varier le temps avec le curseur **tps** pour voir la Terre évoluer. Remarquer les dates aux passages de la Terre sur les axes de coordonnées. Pourquoi ? *SAUVEGARDER.* **Geogebra**

## L'étoile et son positionnement

L'étoile proche doit pouvoir être placée dans toute les directions et à toutes distances entre le Soleil et la sphère céleste.

Elle sera définie par ses trois coordonnées dans le référentiel écliptique : longitude, latitude et distance. Il faudra donc trois curseurs.

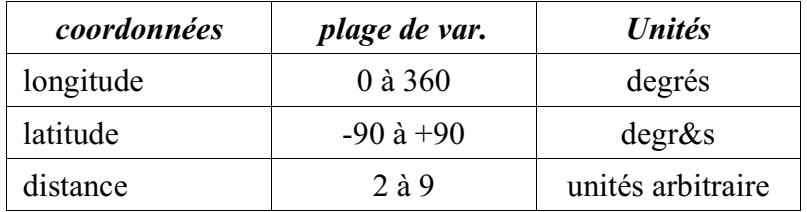

La projection de la ligne Terre-étoile sur la sphère céleste donne la position apparente de celle-ci par rapport à la voûte céleste. La Terre se déplaçant, cette position change et revient à sa place un an après.

On construira le point visée, projection de l'étoile vue de la Terre sur la sphère céleste, afin d'observer ses variations avec le déplacement de la Terre sur son orbite.

#### **Geogebra**

#### **a) Les curseurs de positionnement**

Créer 3 curseurs pour les trois coordonnées. Deux façons sous Geogebra. Soit par

- la commande « curseur »  $\begin{vmatrix} a=2 \\ \end{vmatrix}$  et par le meu des **Propriétés** donner leurs caractéristiques,
- la commande à écrire dans la **Ligne de saisie** avec la syntaxe

*nom\_curseur = Curseur[ <Min>, <Max>, <Incrément>, <Vitesse>, <Longueur>]*

#### **Caractéristiques des curseurs des coordonnées**

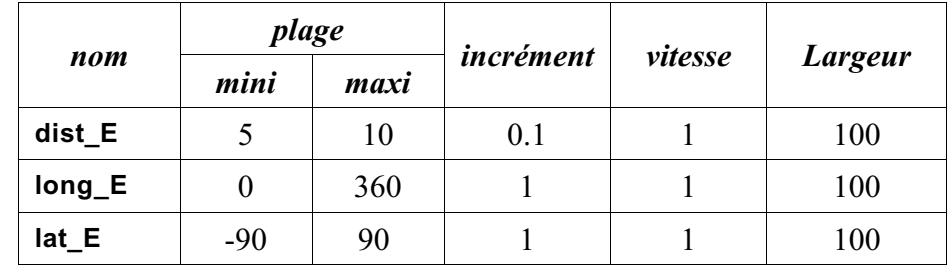

par le Menu Propriétés on peut mettre des couleurs, changer leur grandeur, etc.

## **b) Le point étoile**

En coordonnées polaire en 3D et en utilisant les valeurs des 3 curseurs :

 $E = (dist \tE ; long \tE° ; lat \tE°)$ 

Couleur [245, 229, 203], Taille 3.

#### **c) Le point de visée**

La ligne de visée de la Terre à l'étoile perce la sphère céleste en un point **I** :

#### **I = Intersection[ DemiDroite[ T, E ], Ciel ]**

commande qui, hélas, crée deux points opposés I\_1 et I\_2 sur la sphère céleste.

Renommer le vrai point intersection du côté de **E** en **I**. Couleur [RGB 175, 238, 238] et taille 2, cacher son étiquette et cacher aussi le 2<sup>ème</sup> point.

Tracer le segment qui joint T à I

sTI = Segment[T,I]

Couleur [RGB 224, 224, 224], Taille 1, Invariable.

*SAUVEGARDER.*

## Déplacement du point de visée

Observons comment se comporte ce point suivant sa position et lorsque la Terre se déplace sur un an.

Pour cela on fera apparaître la trace du point de projection et l'on positionnera dans un second graphique la distance en longitude et latitude entre les coordonnées héliocentriques longitude et latitude) de l'étoile et celles du point I.

Observer la forme de la courbe et les changement obtenus quand changent séparément

- sa distance

- sa longitude écliptique

- sa latitude écliptique

#### **Geogebra**

#### a) **Trace**

Pour pouvoir visualiser et suivre les variations de la position sur le ciel,  $\sqrt{\frac{1}{N}}$ on affiche la trace du point **I.**

Créer le point **I'** image de **I** taille 1 dont on affichera la trace.

■ Pour afficher la trace voir *Elements Geogebra* page 6 la rubrique **Activer la trace d'un point ou autre objet géométrique**.

Faire varier le temps **tps** lentement pour voir

- tourner la Terre **T**,
- changer la direction **TE**
- l'affichage de la trace de **I**.

## b) **Coordonnées de I**

Les coordonnées cartésiennes de **I** sont données par les fonctions de Geogebre : **x(I)**, **y(I)** et **z(I)**.

Mais pour comparer cette position avec celle de l'étoile, il faut utiliser les coordonnées polaires :

#### **d\_I = R\_{ciel} lng\_I = atan2(y(I),x(I))\*180/pi lat\_I = atan(z(I)/sqrt(x(I)^2+y(I)^2))\*180/pi**

## **d) Variations relative des coordonnées du point d'intersection I**

Ecart aux coordonnées de **E** :

#### **Älg = lng\_I - lng\_E Ält = lat\_I - lat\_E**

Faire apparaître la fenêtre **Graphique 2** et y mettre le point

$$
J = (\Delta Ig^*cos(lat_E^{\circ}), \Delta It)
$$

dont on affichera la trace.

#### **e) Animation.**

Le maniement du curseur ne donne pas une variation très régulière. Il vaut mieux animer le curseur temps **tps**.

■ Pour anime voir *Elements Geogebra* page 6 la rubrique **Animer un curseur** avec vitesse 1.

*SAUVEGARDER.*  $\mathcal{C}$ 

## Observation et effet de parallaxe

Faire tourner la Terre sur son orbite en faisant varier le temps **tps**.

Attention : ceci est une simulation.

En réalité, les déplacements sont très petits (moins d'une seconde d'arc) et sont extrêmement difficiles à mesurer.

Observer l'évolution du point **I** sur la sphère céleste. Ce point représente ce que l'observateur voit sur le fond du ciel.

Regarder l'influence des trois curseurs de position de **E** sur la forme et l'amplitude de la trace.

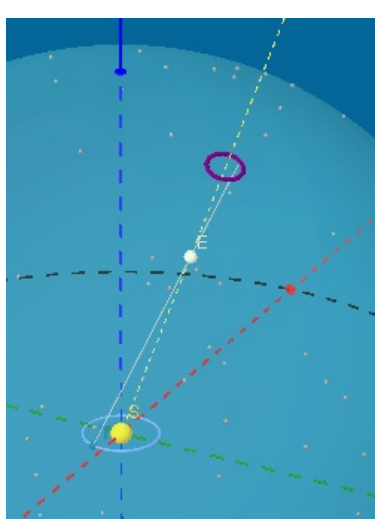

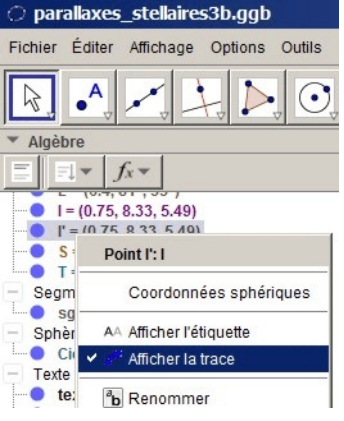

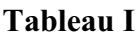

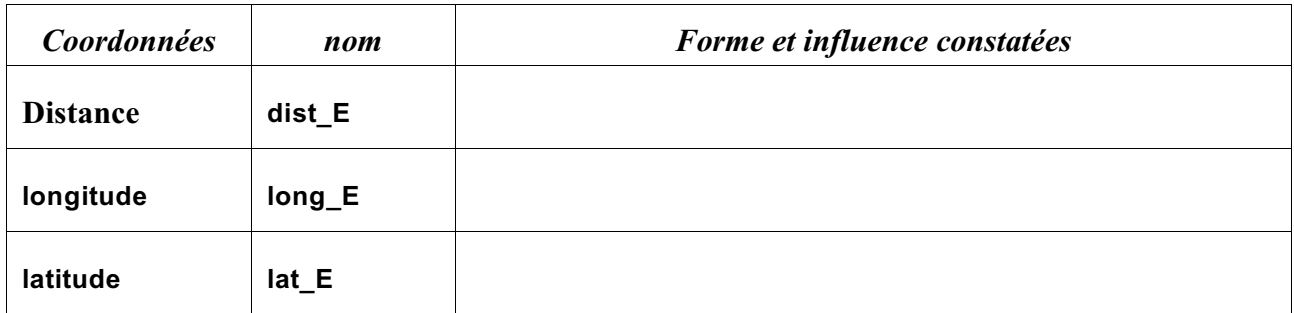

Lors de la révolution de la Terre autour du Soleil, on voit les coordonnées du point **I** varier de façon périodique sur un an. Ce sont les observations de ces déplacements par rapport aux étoiles voisines qui permettent de faire la mesure des parallaxes.

La **parallaxe** est l'angle **SET**.

La **parallaxe annuelle** est la valeur maximale de l'angle **SET**, lorsque **T** parcours son orbite.

Donner l'angle de la parallaxe dans le graphique de Geogebra :

## **p = Angle[Vecteur[E, T], Vecteur[E, S]]**

Avec une distance fixée, pour quelques valeurs de la latitude mesurer le maximum et le minimum de la parallaxe.

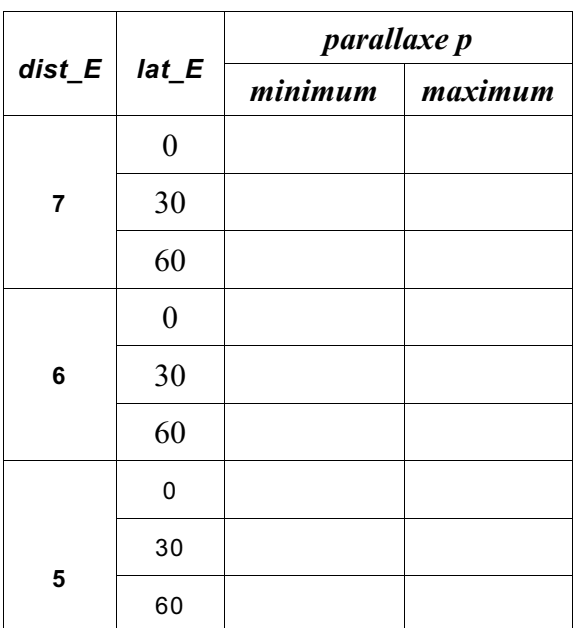

#### **Tableau II**

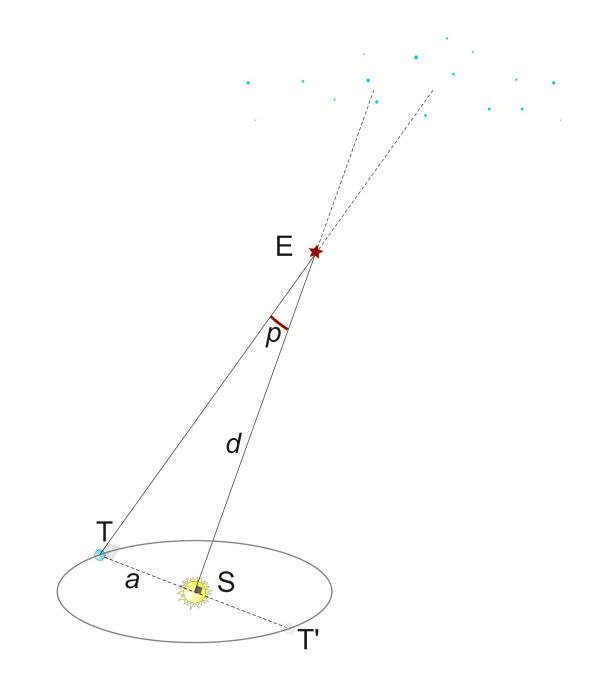

Analyser ces variations en se servant du dessin de principe de la parallaxe.

**Remarque** : la simulation minimisant les distances entre l'étoile proche et le fond d'étoile par rapport à la distance Terre-étoile, l'angle donné est très grand par rapport à la réalité.

*SAUVEGARDE FINALE.* et **Fin**

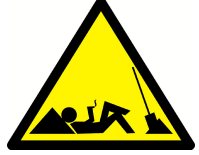

## *Parallaxes Quelques définitions*

## **Parallaxe diurne**

On appelle parallaxe diurne d'un astre l'angle sous lequel on verrait depuis cet astre le rayon terrestre aboutissant au lieu d'observation.

Il varie avec la rotation de la Terre sur elle-même.

La parallaxe diurne a une valeur maximale quand l'astre est sur l'horizon.

#### **Parallaxe horizontale**

**p** : mesure de l'angle sous lequel on voit le rayon équatorial **OT** de la Terre à partir de **A**.

$$
OT = R = TA \sin p
$$

$$
TA = \frac{R}{A}
$$

$$
\frac{1}{2}
$$
 sin p

La mesure de **p** donne la distance Astre –Terre.

#### **Parallaxe d'une étoile**

La *parallaxe d'une étoile* est l'angle **p** sous lequel on voit d'une étoile le demi-grand axe de l'orbite de la Terre.

C'est la parallaxe "annuelle" car pour la mesurer, il faut attendre que la Terre se déplace sur son orbite et faire des mesures à six mois d'intervalle pour que les angles soient maximums.

Relation entre la distance et la parallaxe ?

$$
\tan p = \frac{ST}{SE} = \frac{1_{ua}}{d_{ua}} \approx p_{rad}
$$

Rappel : 1 radian = 206267 "

On prend comme unité de distance le *parsec* (pc) qui est la distance sous laquelle on voit une unité astronomique sous 1 seconde d'arc.

Cette définition fait que 1 pc = 206267 ua.

Il s'en déduit qu'avec la seconde d'arc et le parsec, la relation devient :

$$
p(")\,=\frac{1}{d_{\rm pc}}
$$

## Documents

Documents du TD

http://cral.univ-lyon1.fr/labo/fc/astrogebra/astrogebra2D.htm

Eléments de base de Geogebra

http://cral.univ-lyon1.fr/labo/fc/astrogebra/elements\_geogebra.pdf

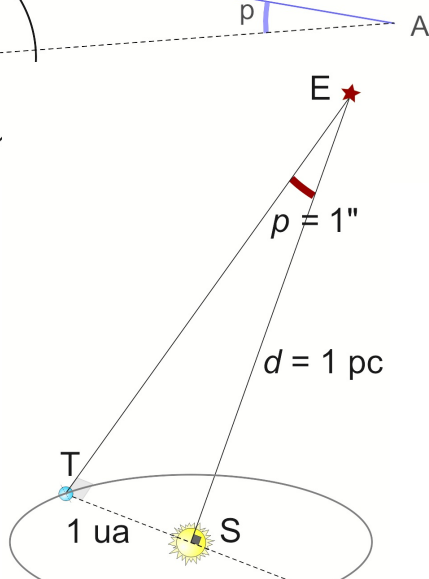

 $p'$  A

Parallaxe diurne.

 $Ox^2$ 

 $\bigcirc$ 

R

Parallaxe d'une étoile.

T'

## *Parallaxes stellaires* Animation Geogebra **Style des objets**

#### **Objets affichables**

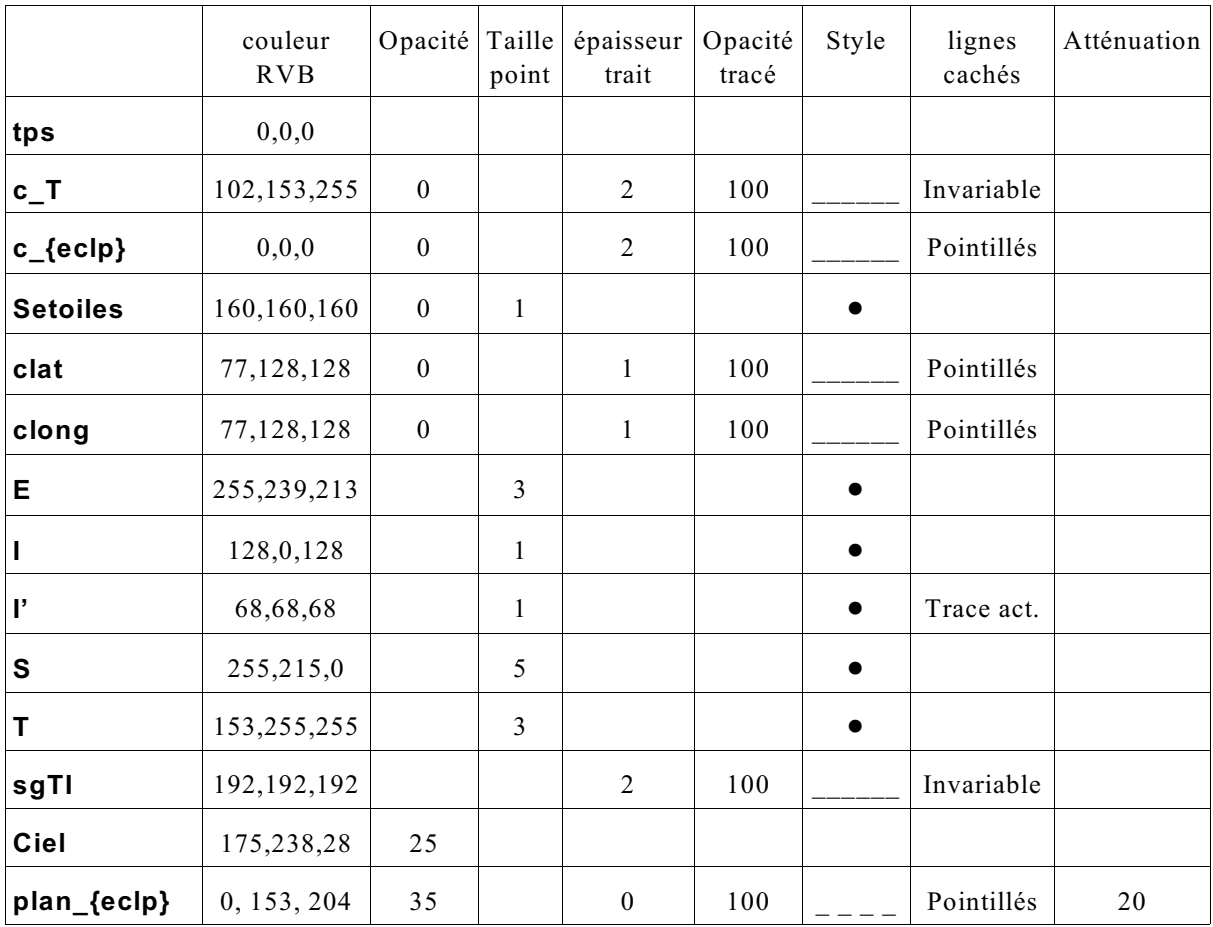

#### **Autres objets**

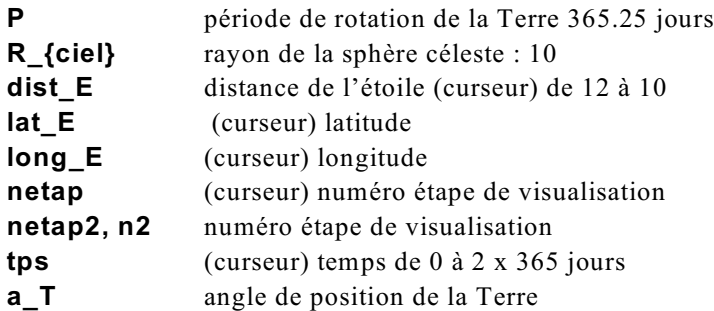

#### **Suites de données**

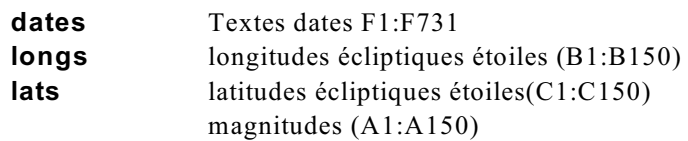

Et tous les textes d'affichage